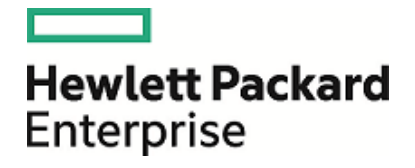

# HPE Enterprise Maps

Software Version: 3.10 Windows and Linux Operating System

Release Notes for HPE Enterprise Maps 3.10

Document Release Date: April 2016 Software Release Date: April 2016

### Legal Notices

### **Warranty**

The only warranties for Hewlett Packard Enterprise products and services are set forth in the express warranty statements accompanying such products and services. Nothing herein should be construed as constituting an additional warranty. HPE shall not be liable for technical or editorial errors or omissions contained herein.

The information contained herein is subject to change without notice.

### Restricted Rights Legend

Confidential computer software. Valid license from HPE required for possession, use or copying. Consistent with FAR 12.211 and 12.212, Commercial Computer Software, Computer Software Documentation, and Technical Data for Commercial Items are licensed to the U.S. Government under vendor's standard commercial license.

### Copyright Notice

© Copyright 2003 - 2016 Hewlett Packard Enterprise Development LP

### Trademark Notices

Adobe™ is a trademark of Adobe Systems Incorporated.

Microsoft® and Windows® are U.S. registered trademarks of Microsoft Corporation.

UNIX® is a registered trademark of The Open Group.

This product includes an interface of the 'zlib' general purpose compression library, which is Copyright © 1995-2002 Jean-loup Gailly and Mark Adler.

### Documentation Updates

The title page of this document contains the following identifying information:

- Software Version number, which indicates the software version.
- Document Release Date, which changes each time the document is updated.
- <sup>l</sup> Software Release Date, which indicates the release date of this version of the software.

To check for recent updates or to verify that you are using the most recent edition of a document, go to: **https://softwaresupport.hp.com**

This site requires that you register for an HPE Passport and sign in. To register for an HPE Passport ID, go to: **https://hpp12.passport.hpe.com/hppcf/createuser.do**

Or click the **the Register** link at the top of the HPE Software Support page.

You will also receive updated or new editions if you subscribe to the appropriate product support service. Contact your HPE sales representative for details.

### Support

Visit the HPE Software Support Online web site at: **https://softwaresupport.hp.com**

This website provides contact information and details about the products, services, and support that HPE Software offers.

HPE Software online support provides customer self-solve capabilities. It provides a fast and efficient way to access interactive technical support tools needed to manage your business. As a valued support customer, you can benefit by using the support website to:

- Search for knowledge documents of interest
- Submit and track support cases and enhancement requests
- Download software patches
- Manage support contracts
- Look up HPE support contacts
- Review information about available services
- Enter into discussions with other software customers
- Research and register for software training

Most of the support areas require that you register as an HPE Passport user and sign in. Many also require a support contract. To register for an HPE Passport ID, go to:

#### **https://hpp12.passport.hpe.com/hppcf/createuser.do**

To find more information about access levels, go to:

#### **https://softwaresupport.hp.com/web/softwaresupport/access-levels**

HPE Software accesses the HPE Software to explore Enterprise Solutions that meet your business needs, and a full list of Enterprise Software Products and Services. The URL for this website is <https://www.hpe.com/us/en/software.html>.

# **Contents**

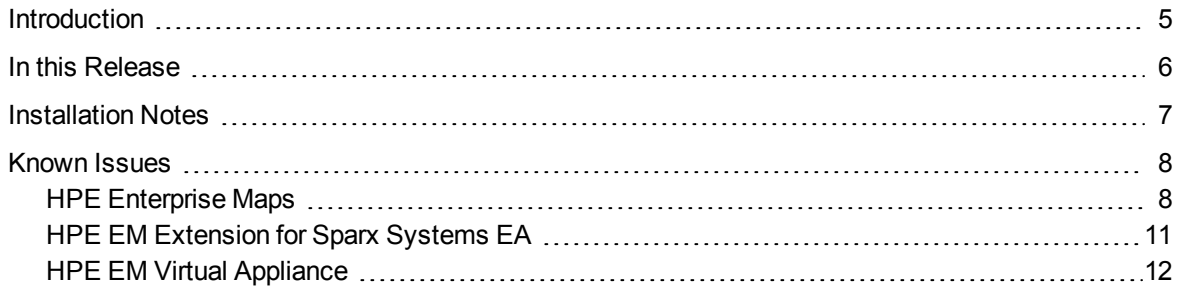

## <span id="page-4-0"></span>Introduction

This document is an overview of the changes made to HPE Enterprise Maps.

This document contains important release-specific information that is not available in the EM 3.10 manuals or online help.

HPE Enterprise Maps 3.10 includes a complete installer of HPE Enterprise Maps, the HPE Enterprise Maps Workbench, the extensions for Sparx and Inkscape, and the documentation and license files.

#### **Up-to-Date Documentation**:

Documentation resources for HPE Enterprise Maps include the following components:

- Release Notes (PDF)
- Online Help
- Concepts Guide (PDF)
- Virtual Appliance Guide (PDF)
- Installation and Configuration Guide (PDF)
- User Guide (PDF)
- Administration Guide (PDF)
- Customization Guide (PDF)
- Legal Guide (PDF)
- <sup>l</sup> **Workbench Guides** :
- Workbench Help
- Assertion Editor Guide (PDF)
- Customization Editor Guide (PDF)
- Report Editor Guide (PDF)
- Taxonomy Editor Guide (PDF)

**Note:** To download the latest updated documentation set for HPE Enterprise Maps, go to URL <http://support.openview.hp.com/selfsolve/manuals> and search for Enterprise Maps 3.10 release. The online help comes integrated with Enterprise Maps application UI.

## <span id="page-5-0"></span>In this Release

HPE EM 3.10 is an incremental step forward, incorporating many new or enhanced features when compared to the earlier versions.

New or improvised key functional features for common users are listed below:

<sup>l</sup> **Improved User Interfaces**

Almost every web page is reworked to bring a better user experience while using HPE Enterprise Maps.

<sup>l</sup> **Improved Performance**

Synchronization framework is optimized for better performance when integrating with UCMDB, PPM and Sparx EA.

Artifact access control list (ACL) is optimized for better performance on large data set.

New fast import and export tools improve the speed of extension application and data backing up.

<sup>l</sup> **Improved Spreadsheet Import**

Excel / CSV data can now be formula (calculated data from other sheets in the same workbook).

Administrator can import new categories of an existing taxonomy while importing spreadsheet data.

#### <sup>l</sup> **Improved Reports**

Reports and data sources can be previewed directly from the scripting window.

Option to save artifact reports as CSV files.

New System Software Hosting Roadmap report.

#### <sup>l</sup> **Improved Cloud Transformation Support**

Integration with HPE Cloud Service Automation 4.60 (latest). This helps to discover Cloud service components and create Cloud service designs for the automated Cloud deployment.

Service components can be imported directly from the Deployment Models of the artifact.

Applications cost estimation now includes networking cost

Users have the option to purchase and use, only the Cloud assessment and Cloud transformation features, of the Cloud Orchestration Suite licenses

#### <sup>l</sup> **Lifecycle-based Architecture**

Lifecycle Plan is editable, hence, future states can be easily modified from the artifact detailed page. An artifact can be transitioned automatically to the target stages from the new Lifecycle Planning Plateau.

#### <sup>l</sup> **Remote Management API**

New management REST API provides the capability to deploy and withdraw the application remotely.

Improved integration between Workbench and EM server. In development mode, extension can be created, uploaded and applied directly from Workbench.

# <span id="page-6-0"></span>Installation Notes

The distribution is a complete installer and the file is called *hpe-em-3.10.jar*. For installation instructions, refer to the *Enterprise Maps Installation and Configuration Guide*. The additional extensions and tools are found in the following files:

- HPE EM Extension for Sparx EA, that enables direct integration with the Sparx EA modeling tool, is *hpeem-sparx-3.10.msi*.
- <sup>l</sup> HPE EM customization tool is *hpe-em-workbench-3.10-win64.zip*.
- HPE EM extension for Inkscape, that allows to create and update Model Views in EM dashboard, is *hpeem-inkscape-3.10.msi*.

Review the licensing agreements, and terms and conditions carefully prior to installation.

### <span id="page-7-0"></span>Known Issues

The reference number for each defect is the change request (QCCR) number. For more information about open defects, visit HPE [Software](http://www.hp.com/managementsoftware/support) Support Online, or contact your HPE Support representative directly.

- "[HPE Enterprise](#page-7-1) Maps " below
- **.** "HPE EM [Extension](#page-10-0) for Sparx Systems EA" on page 11
- <span id="page-7-1"></span>• "HPE EM Virtual [Appliance"](#page-11-0) on page 12

### HPE Enterprise Maps

- **Title**: QCCR1J32151 WSDL is not fully supported **Description**: Larger XSD schemas may cause browser instabilities, or degraded performance of HTTP browser. WSDL 2.0 is not viewable.
- <sup>l</sup> **Title**: QCCR1J77406 Portlet is always printed on 2 pages with IE 11 **Description**: When printing portlets from Dashboard with IE 11, there is an empty tailing page. **Workaround**: Do not print last page when using IE 11.
- **Title**: QCCR1D210018 Printing portlets are not scaled correctly in Firefox **Description**: Portlet is not fully printed when using Firefox browser. **Workaround**: Set scale of Firefox browser to 300%.
- <sup>l</sup> **Title**: QCCR1D213610 & QCCR1J69735 & QCCR1D221602 Certain operations use outgoing relationships to find sub-artifacts

**Description**: When changing owner, domain or editing keyword of an artifact, 'Include sub-artifacts' are calculated on outgoing relationships to sub-artifacts.

**Workaround**: Do not use 'Include sub-artifacts' in advanced options to avoid changes applied to unrelated artifacts.

<sup>l</sup> **Title**: QCCR1D210288 & QCCR1J72354 Certain operations use outgoing relationships to find dependencies

**Description**: When changing domain of or exporting an artifact, 'Include dependencies' are calculated on outgoing relationships to dependencies.

**Workaround**: Do not use 'Include dependencies' in advanced options to avoid changes applied to unrelated artifacts.

**Title**: QCCR1D220844 Cannot start EM after applying extensions remotely many times **Description**: Using Workbench to apply extension remotely many times may cause dead-lock and finally server can't be started.

**Workaround**: Applying extension remotely shouldn't be used in production mode. Backing up server before applying extension is recommended.

**Title**: QCCR1D213071 Validation of Policy Reports creates constraint violation in log at times

**Description**: Validation of Policy Reports creates below errors in the log occasionally. This is expected behavior and does not impact the functionality of policy manager.

12:49:25,936 WARN [org.hibernate.util.JDBCExceptionReporter] (Thread-352 (HornetQ-client-globalthreads-922526467)) SQL Error: 1, SQLState: 23000

12:49:25,937 ERROR [org.hibernate.util.JDBCExceptionReporter] (Thread-352 (HornetQ-clientglobal-threads-922526467)) ORA-00001: unique constraint (HGLINHZBOOK15.IDXPMRESOURCES1) violated

12:49:25,940 ERROR [org.hibernate.event.def.AbstractFlushingEventListener] (Thread-352 (HornetQ-client-global-threads-922526467)) Unable to synchronize database state with session: org.hibernate.exception.ConstraintViolationException: Could not execute JDBC batch update

12:49:26,061 WARN [org.hibernate.util.JDBCExceptionReporter] (Thread-352 (HornetQ-client-globalthreads-922526467)) SQL Error: 2291, SQLState: 23000

12:49:26,061 ERROR [org.hibernate.util.JDBCExceptionReporter] (Thread-352 (HornetQ-clientglobal-threads-922526467)) ORA-02291: integrity constraint (HGLINHZBOOK15.FKPMVALIDARESOU) violated - parent key not found

#### **Title: QCCR1D213716 NullPointerException in log**

**Description**: EM server log may contains NPE which are harmless.

11:08:02,645 ERROR [com.systinet.webfw.WebRawService] (ajp-/0.0.0.0:8009-3) Request completed with error: GET session=2NfUm408JHA455y0c8J-Lc5o.node1 branch= task=/catalog/homepage internalTask=/catalog/homepage

11:08:02,645 ERROR [com.systinet.webfw.WebRawService] (ajp-/0.0.0.0:8009-3) Request parameters:

11:08:02,646 ERROR [com.systinet.webfw.WebRawService] (ajp-/0.0.0.0:8009-3) component

ajaxRandString

actionToken

history

submit\_8e4c562f6cfc80558c42a05bb6acd007

11:08:02,646 ERROR [com.systinet.webfw.WebRawService] (ajp-/0.0.0.0:8009-3) Encountered fatal error: java.lang.NullPointerException

11:08:02,646 ERROR [com.systinet.webfw.WebRawService] (ajp-/0.0.0.0:8009-3) Original error: java.lang.NullPointerException

<sup>l</sup> **Title**: QCCR1J73837 Update eventually slows down OOMs due to large data in EM\_HOME/bin **Description**: Update becomes slow, if EM\_HOME/bin contains large data, as EM takes backup of this folder while installing updates.

**Workaround**: Do not put big data into EM\_HOME/bin folder while installing updates.

<sup>l</sup> **Title**: QCCR1D210581 Unable to use parameters in native section inside DQL data source **Description**: Parameters (started with : ) are not recognized in native SQL. They are recognized in DQL only.

**Workaround**: Move conditions outside of native SQL.

```
<closure maxDepth="1" maxResults="250" maxProcessingTime="10000"
seedsAsResults="true">
    <defaultSeedQuery>
      select f._uuid from applicationComponentArtifact f LEFT JOIN
appFinancialProfileArtifact pfp on bind(f.financialProfile) where not exists
        (select 1 from applicationComponentArtifact f1 join
applicationComponentArtifact f2
               using f2.composedOf where f1._uuid=f._uuid) and pfp.annualCostTotal
is not null
   </defaultSeedQuery>
    <orderBy>costValue ASC, name ASC</orderBy>
    <resultArtifacts>
        <artifact sdmName="applicationComponentArtifact">
           <field name="costValue" query="SELECT pfp.annualCostTotal as costValue
FROM applicationComponentArtifact p LEFT JOIN appFinancialProfileArtifact pfp on
bind(p.financialProfile) where p. uuid=:uuid"/>
           <field name="density" query="SELECT pfp.entityHealth.val as density
FROM applicationComponentArtifact p LEFT JOIN appFinancialProfileArtifact pfp on
bind(p.financialProfile) where p._uuid=:uuid"/>
           <field name="policyCompliance" query="select A.policyCompliance from
(native(policyCompliance,uuid){select(sum(Total)-sum(Errors))*100/sum(Total) as
policyCompliance, V.ArtifactUUID as uuid from ValidationResultsView V} ) A where
A.uuid=:uuid"/>
        </artifact>
    </resultArtifacts>
    <traversableArtifacts>
        <artifact sdmName="applicationComponentArtifact"/>
   </traversableArtifacts>
    <traversableRelations>
        <relation sdmName="composedOf"/>
    </traversableRelations>
</closure>
```
**Title**: QCCR1J76790 Unable to query paged results on MSSQL DB **Description**: Executing query with a page start parameter (such as start=2) causes error. **Workaround**: Add ORDER BY to the query.

- **Title: QCCR1D213603 remotedgl tool doesn't work in SSO mode Description**: When SSO is enabled, remotedql tool no longer works. **Workaround**: When SSO is enabled, use web service to query data.
- <sup>l</sup> **Title**: QCCR1J74898 Unable to use <> in DQL **Description**: Statement that contains unescaped <> condition causes runtime exception when evaluating DQL.

**Workaround:** Escape <> condition as &lt;>.

<sup>l</sup> **Title**: QCCR1D213855 Navigator does not work properly without access to Catalog UI

**Description**: This is because Navigator operations are tied with Catalog UI, for instance an artifact can be opened in Catalog UI from Navigator itself.

<span id="page-10-0"></span>**Workaround**: Always allow the user to access Catalog UI when controlling UI access.

### HPE EMExtension for Sparx Systems EA

<sup>l</sup> **Title**: QCCR1J76143 & QCCR1J74838 Synchronization does not detect changes with starting/changing/ending lifecycle governance

**Description**: Any changes relates to lifecycle changes such as starting / changing / ending lifecyle governance will be ignored during synchronization.

**Workaround**: After making changes in lifecycle, try to make edits in the artifact so that it can be synchronized to Sparx.

**Title**: QCCR1J76249 Mapping configuration is cached

**Workaround**: After changing the mapping file, remember to re-open Sparx project, for the new mapping to take effect.

**Title**: QCCR1J74771 Synchronizing element/diagram does not sync attributes of its relationships **Description**: When exporting a single entity from Sparx to EM, it can produce a missing data for its relationship.

**Workaround**: Recommended to use 'Synchronize with EM' or 'Export changes' function to keep consistency of data after export is complete.

**Title**: QCCR1D217346 & QCCR1D216333 Client tools do not work with proxy

**Description**: Client tools such as Extension for Sparx Systems EA and CSV Import cannot connect to EM server which is located behind a proxy.

**Workaround**: Install client tools on machines that can directly connect to EM server.

### <span id="page-11-0"></span>HPE EMVirtual Appliance

**Title**: QCCR1D205105 Delay in connecting to port 80 in OVA for downloading assertions and taxonomies

**Description**: It takes time when connecting to OVA through proxy port (80) to download assertions and taxonomies.

**Workaround**: Connect directly to EM port (8180) instead of proxy port.